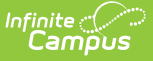

#### **Home School Report (New Hampshire)** Last Modified on 03/11/2024 8:45 am CDT

Tool Search: i4see Extracts

#### [Report](http://kb.infinitecampus.com/#report-logic) Logic | [Report](http://kb.infinitecampus.com/#report-editor) Editor | [Generate](http://kb.infinitecampus.com/#generate-the-report) the Report | [Report](http://kb.infinitecampus.com/#report-layout) Layout

The Home School Report collects course data on students whose Enrollment Status is set to '4: Home School' and attend classes at a public school.

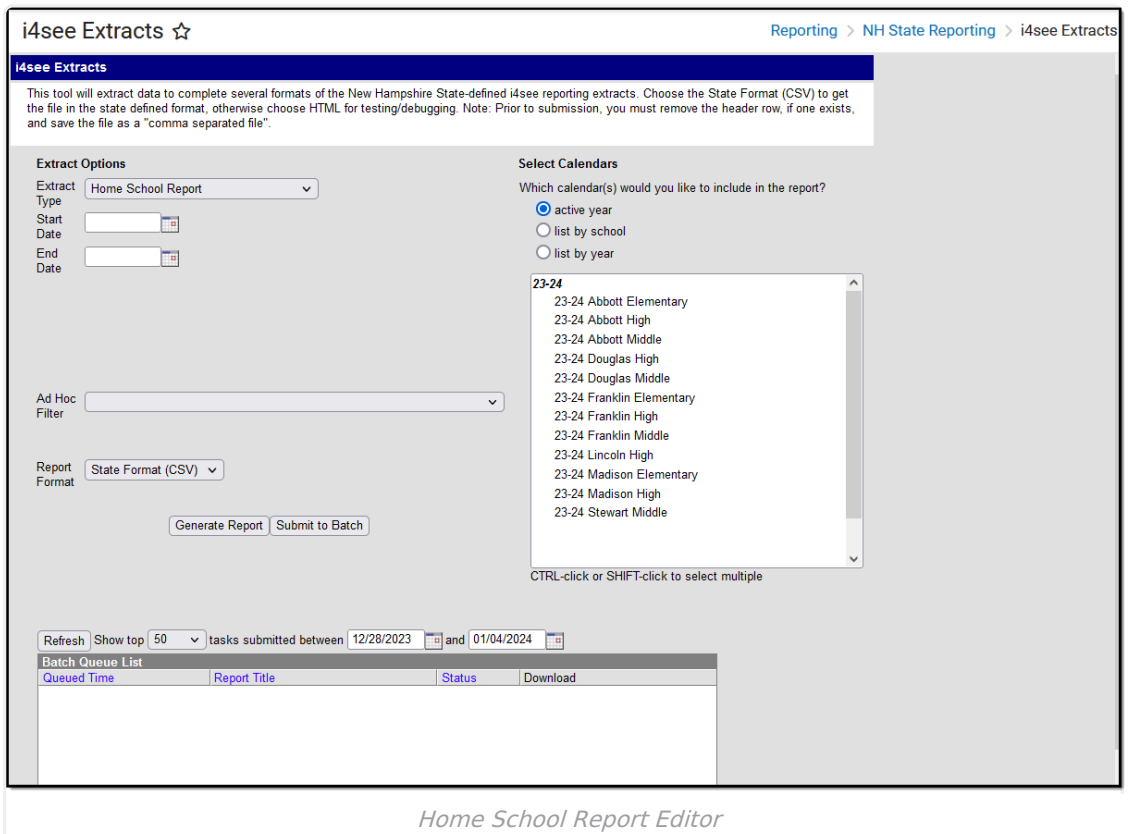

## **Report Logic**

- All students who have their Enrollment Status on the State Reporting Enrollment Editor marked as 4: Home School report.
- The student must be enrolled any time between the start and end date entered on the report editor.
- Students are not included when their enrollment record, grade level of enrollment, calendar of enrollment, or course is marked as State Exclude, or if their enrollment record is marked as No Show.

### **Report Editor**

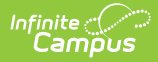

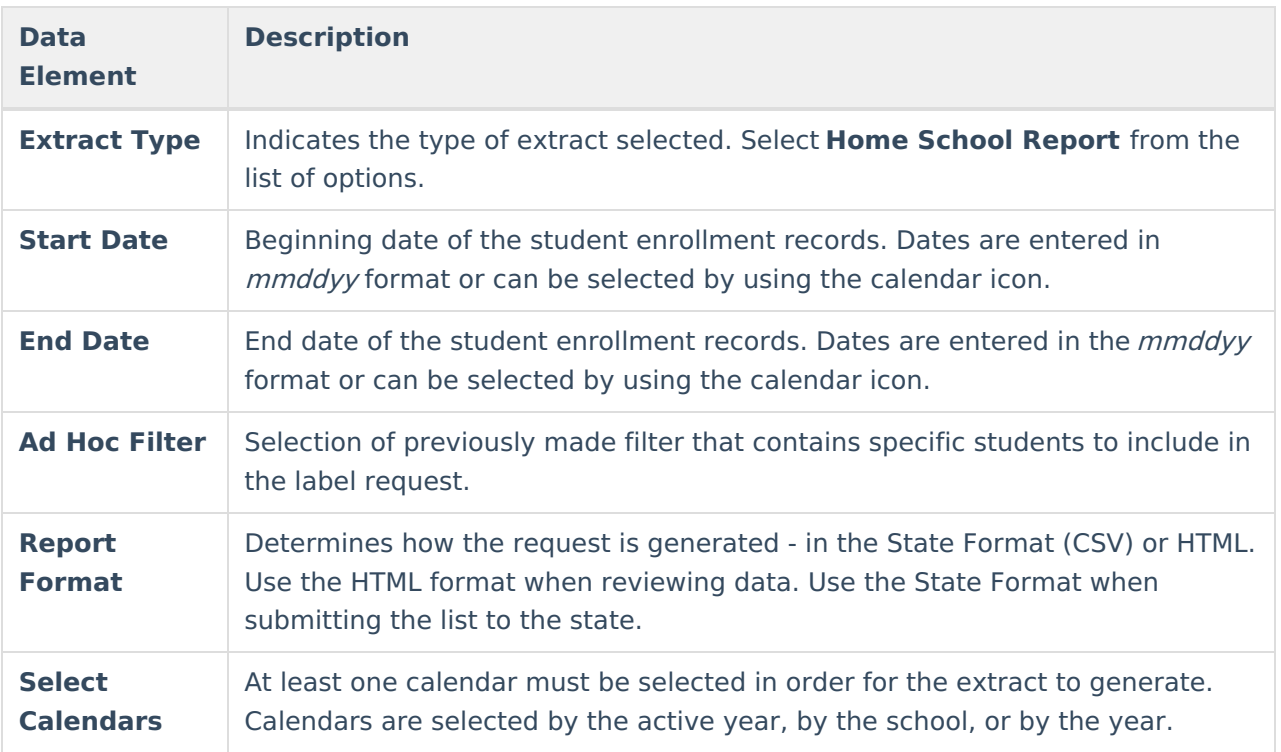

#### **Generate the Report**

- 1. Select the **Home School Report** from the **Extract Type** dropdown list.
- 2. Enter the **Start Date** and **End Date** of the enrollment records to include.
- 3. Select an **Ad Hoc Filter** from the dropdown list to reduce the amount of students included in the extract.
- 4. Select the **Report Format**.
- 5. Select the **Calendars** from which to pull students in the report.
- 6. Click the **Generate Extract** button. The report will display in the selected format.

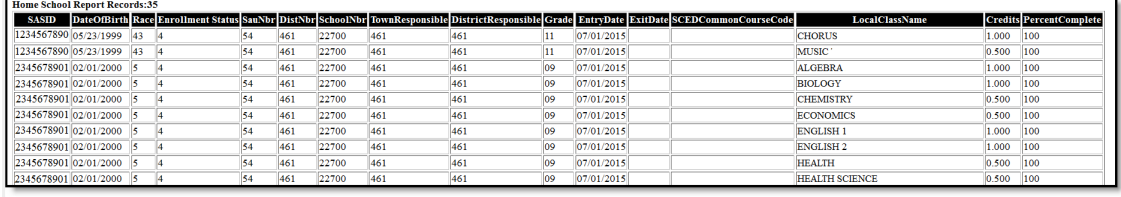

Homeless Report - HTML Format

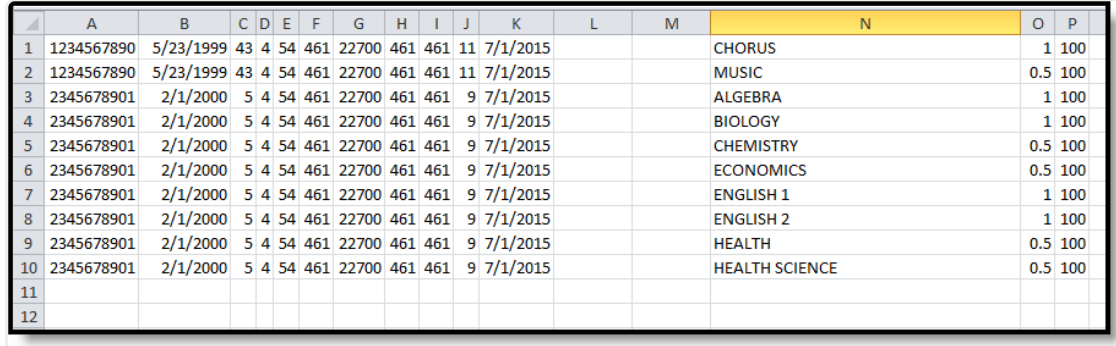

Homeless Report - CSV Format

# **Report Layout**

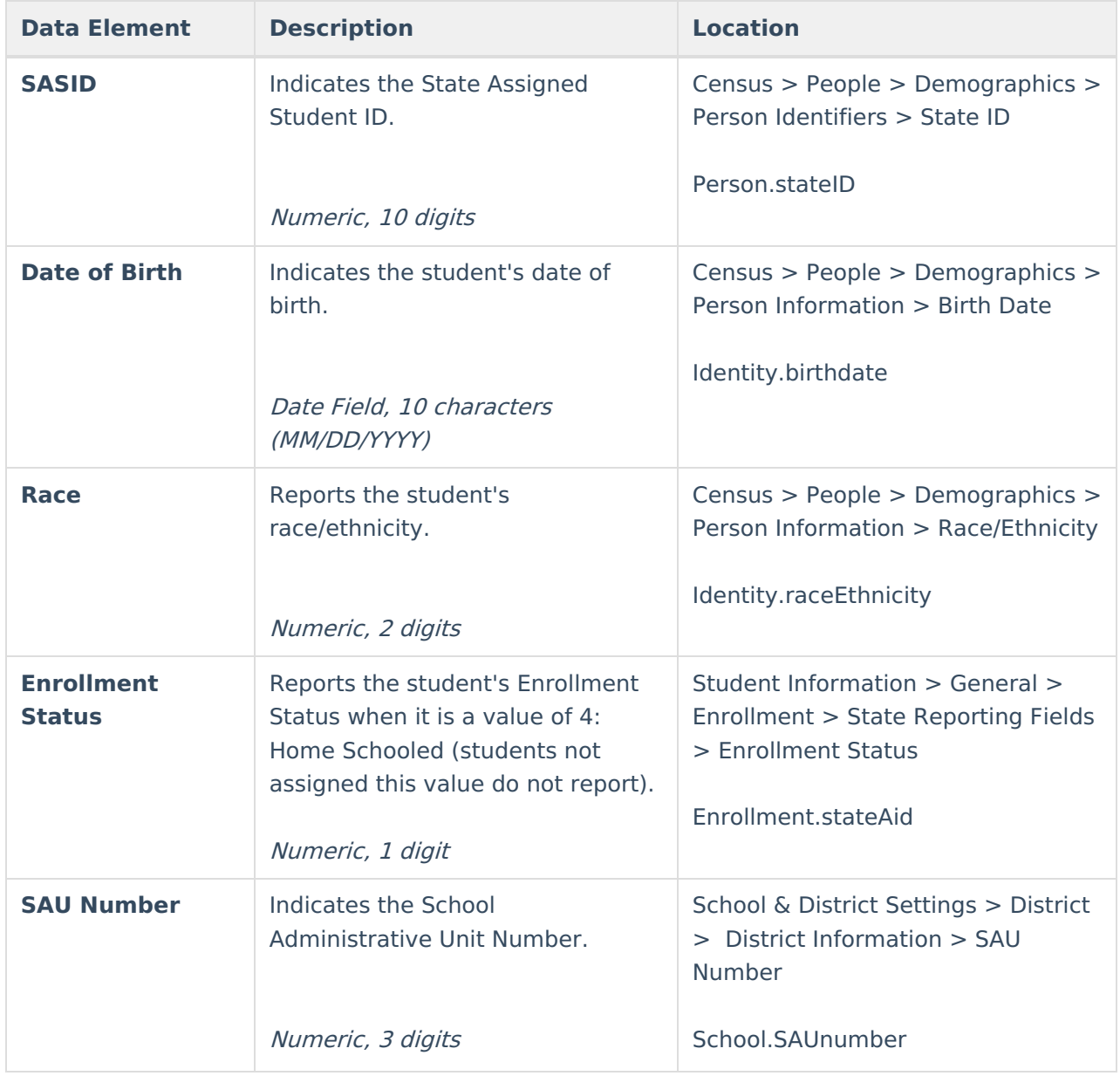

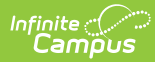

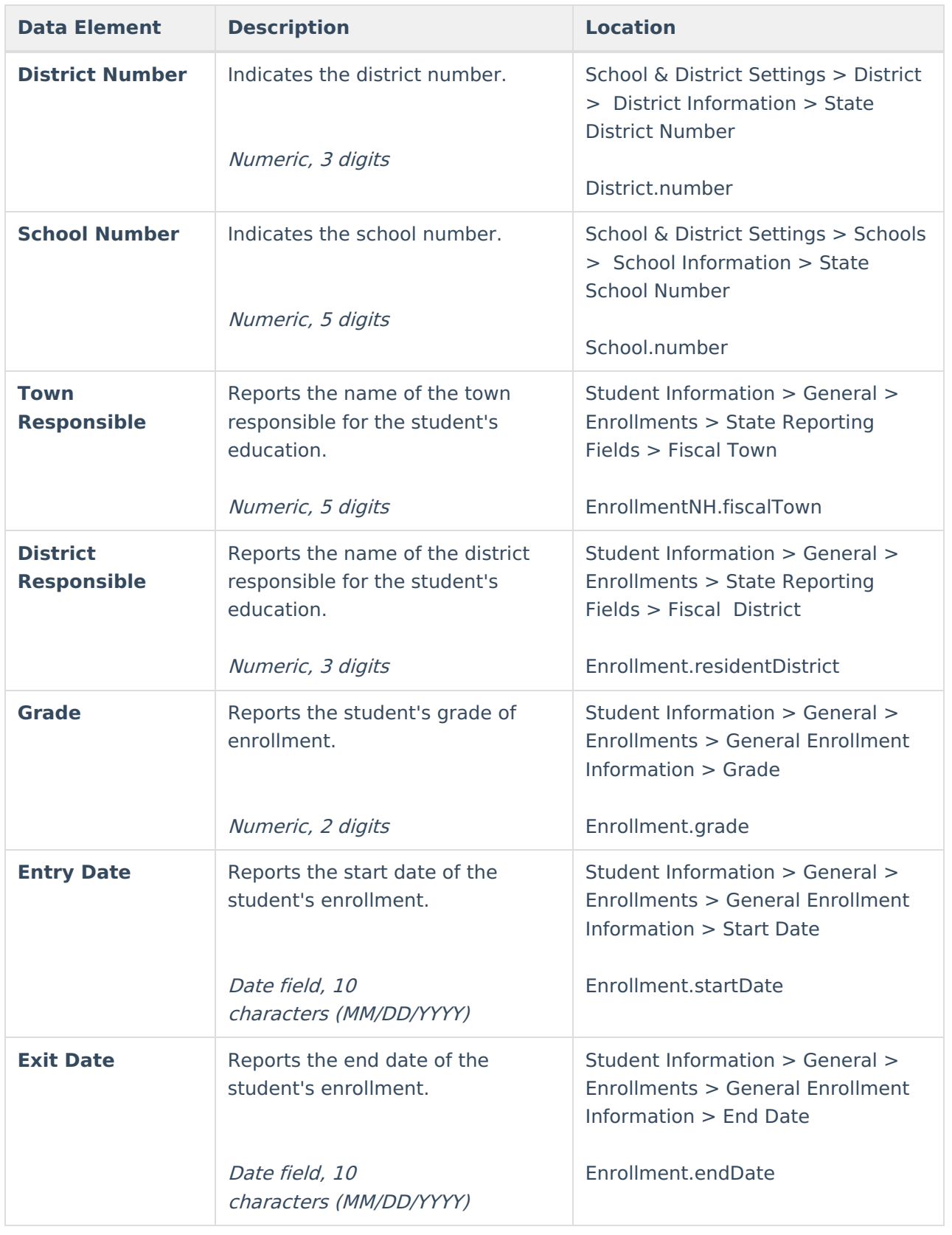

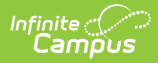

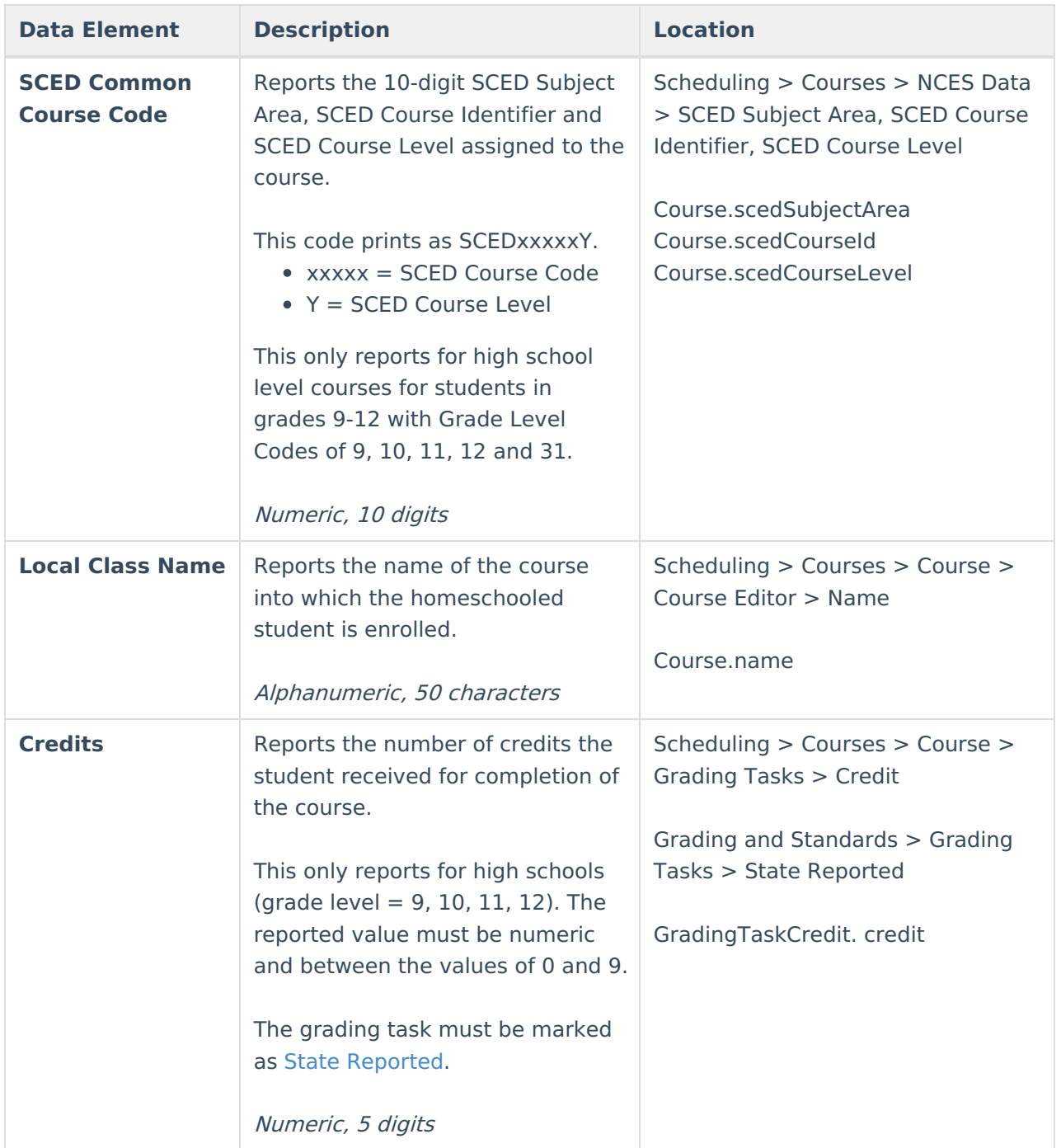

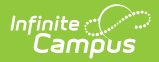

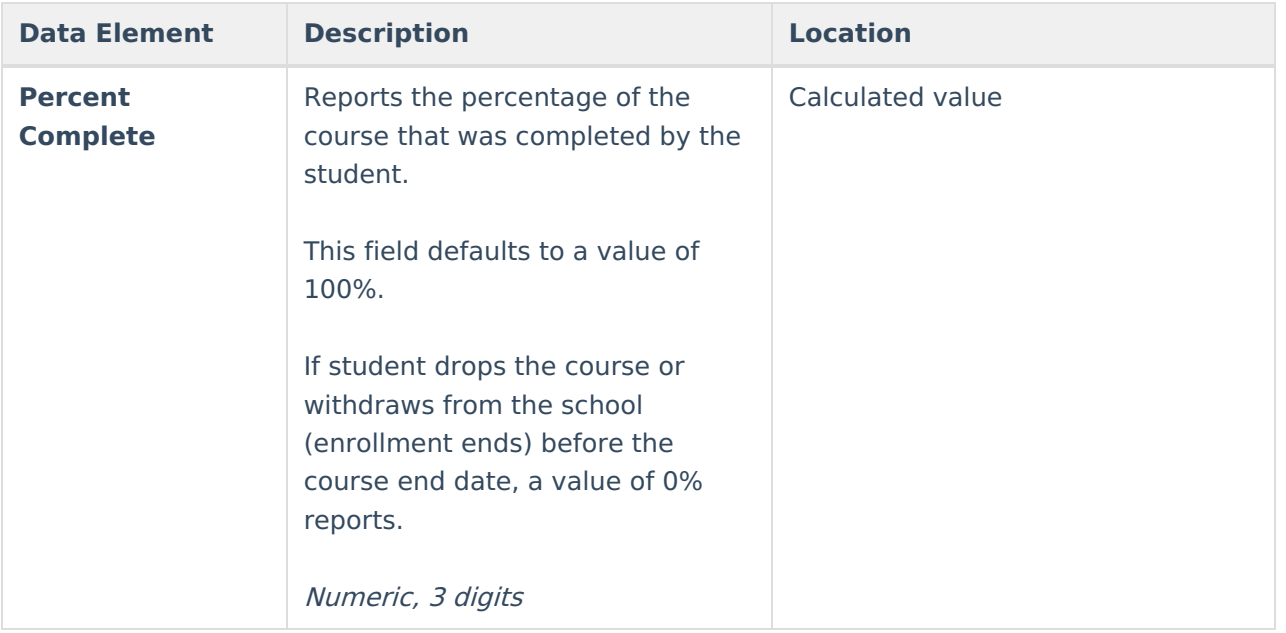